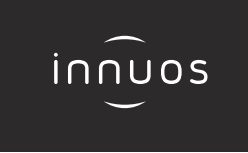

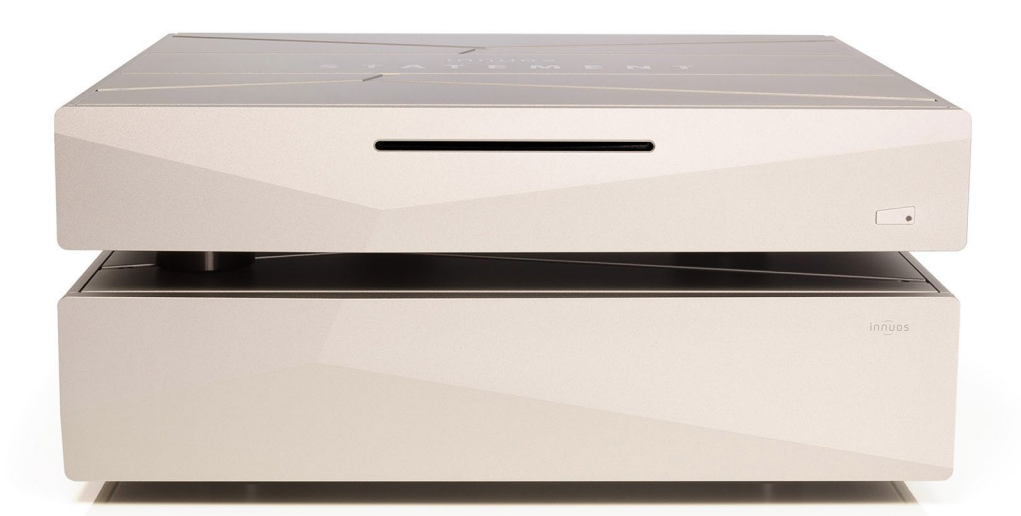

# **STATEMENT Schnellstartanleitung**

# Vielen Dank für Ihren Kauf unseres Musikservers.

Diese Schnellstartanleitung beschreibt die Einrichtung Ihres neuen Musikservers.

Weitere Informationen finden Sie im innuOS Online-Handbuch unter innuos.com/en/go/innuos-manual

Bei Schwierigkeiten kontaktieren Sie bitte support@innuos.com Wir helfen Ihnen gerne weiter.

> Innuos STATEMENT Quick Start Guide (German) Document version 1.0

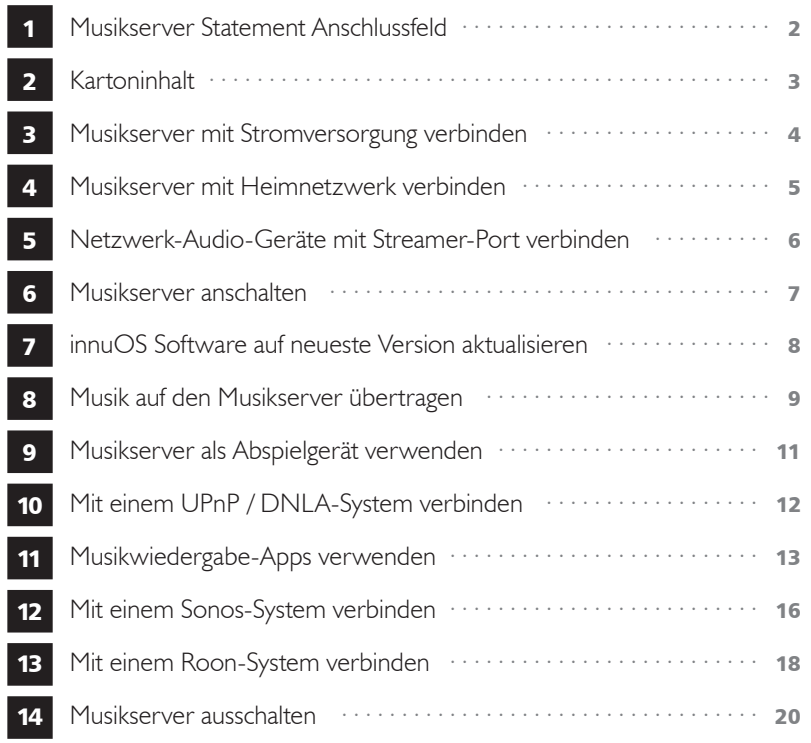

<span id="page-2-0"></span>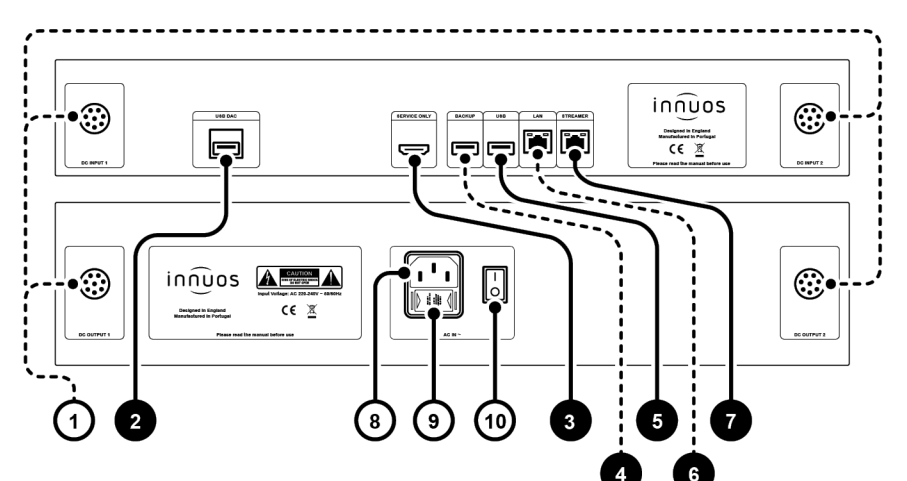

- 1 Stromversorgungs-Anschlüsse (Netzteil)
- 2 Neu getakteter USB DAC-Ausgang
- 3 HDMI-Ausgang (nur Wartung)
- 4 USB für Backup-Laufwerk (USB 3.0)
- 5 USB-Ausgang (USB 2.0)
- **6** Neu getakteter Ethernet-Eingang
- 7 Neu getakteter Ethernet-Streamer-Ausgang
- 8 Strom-Anschluss (Hausnetz)
- 9 Sicherungskasten
- 10 Ein / Aus Schalter

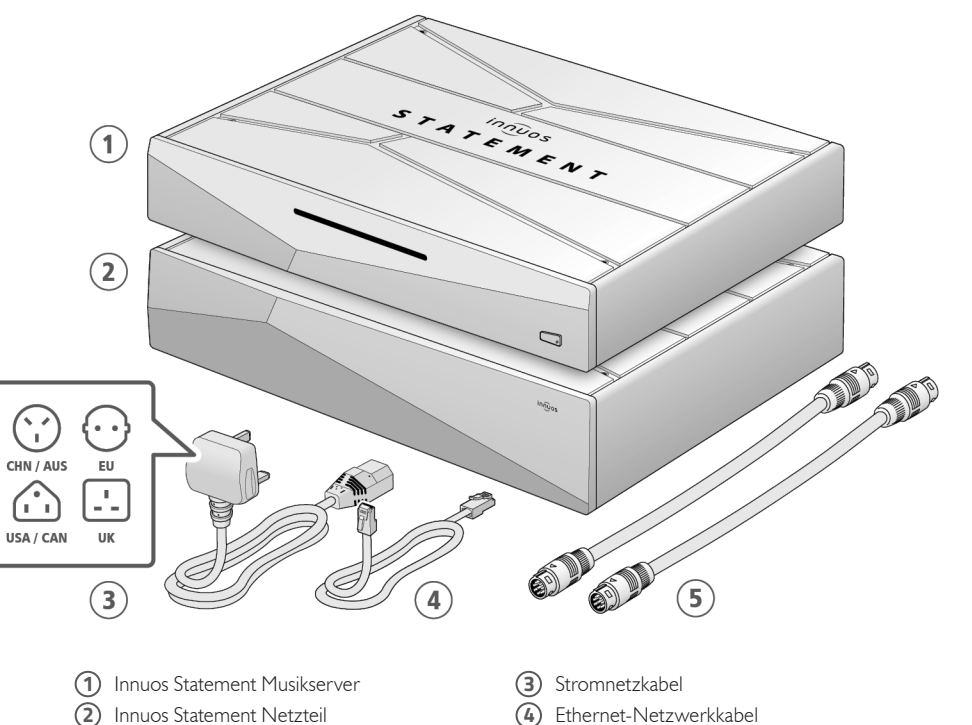

# 4 Musikserver mit Heimnetzwerk verbinden

Über Netzwerkkabel mit dem Internet-Router verbinden

<span id="page-3-0"></span>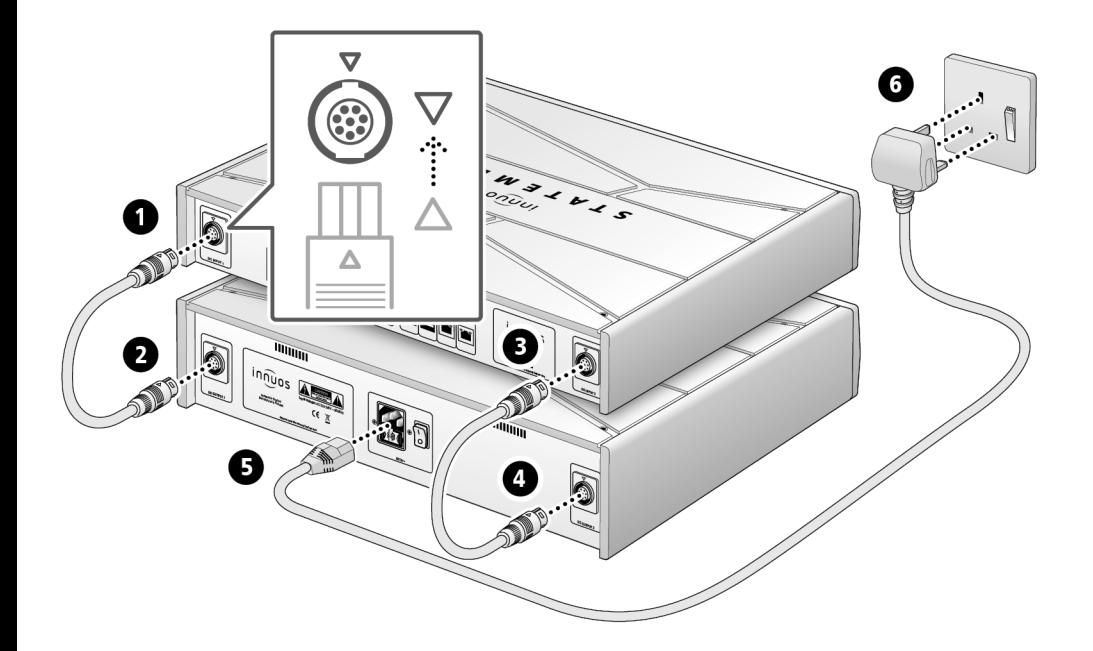

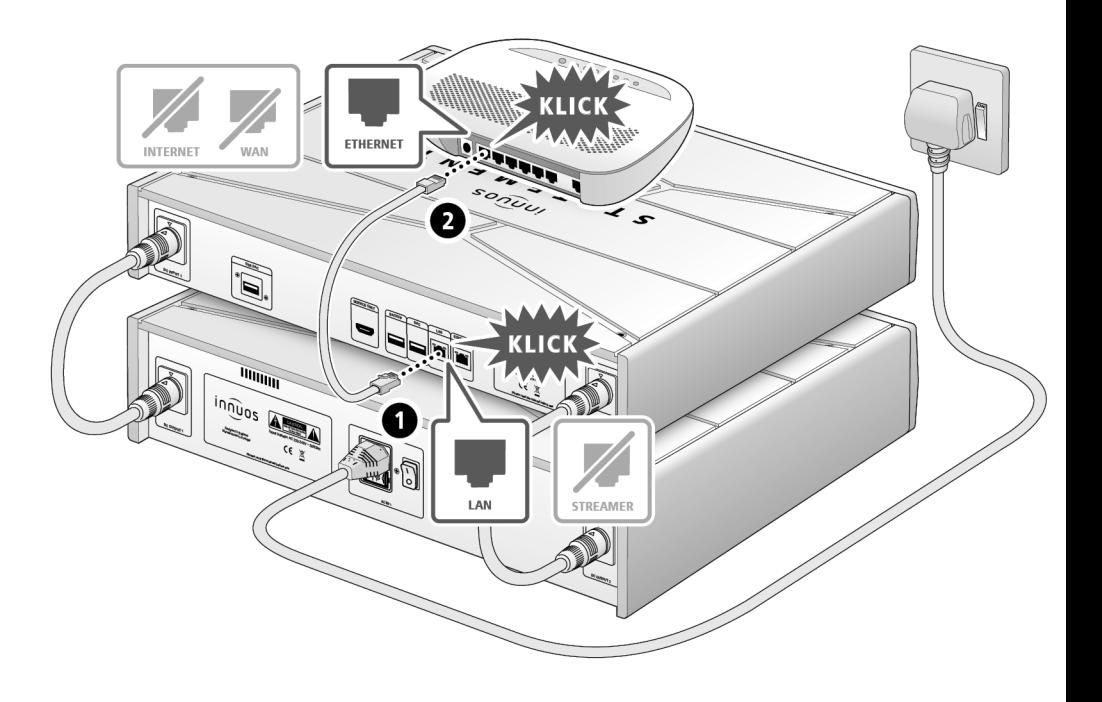

 $\bigoplus$ 

<span id="page-4-0"></span>**HINWEIS** Optional - Nicht erforderlich für die Server-Nutzung

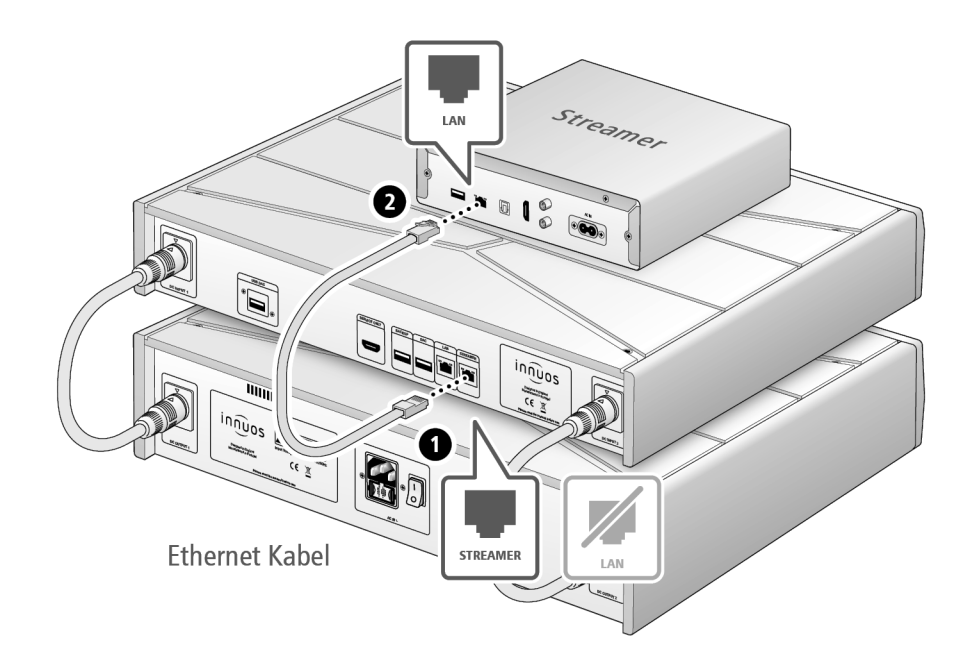

Der Streamer-Port bietet für Streamer, WLAN-Lautsprecher und andere Netzwerk-Audio-Produkte eine kabel-basierte Netzwerk-Verbindung an.

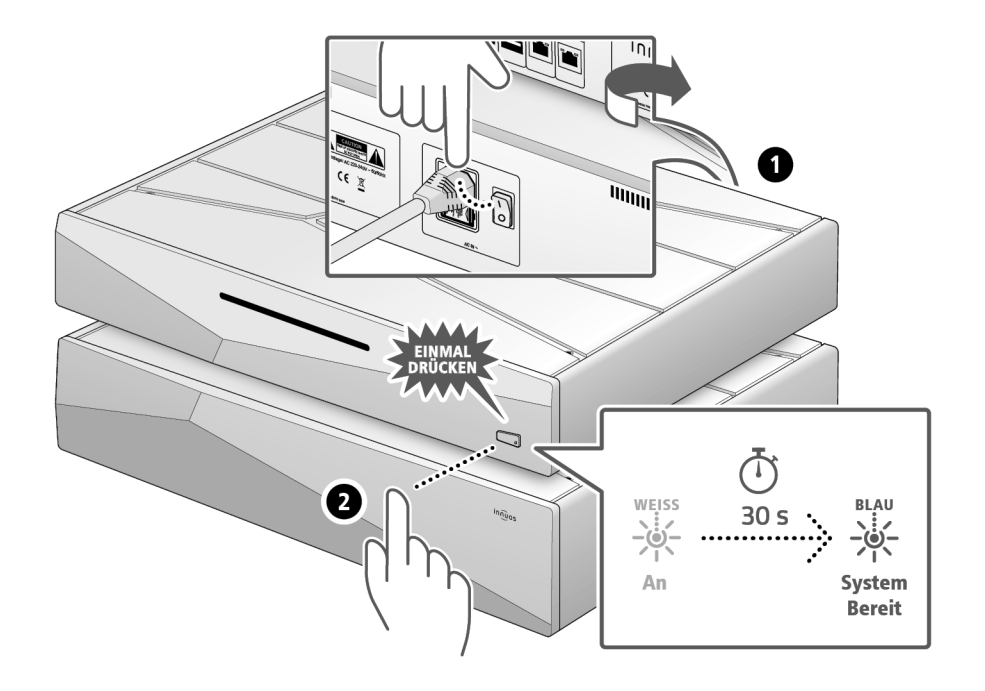

Bitte kurz drücken und loslassen. Knopf nicht gedrückt halten.

## 8 Musik auf den Musikserver übertragen

#### **OPTION A** CDs einlesen

<span id="page-5-0"></span>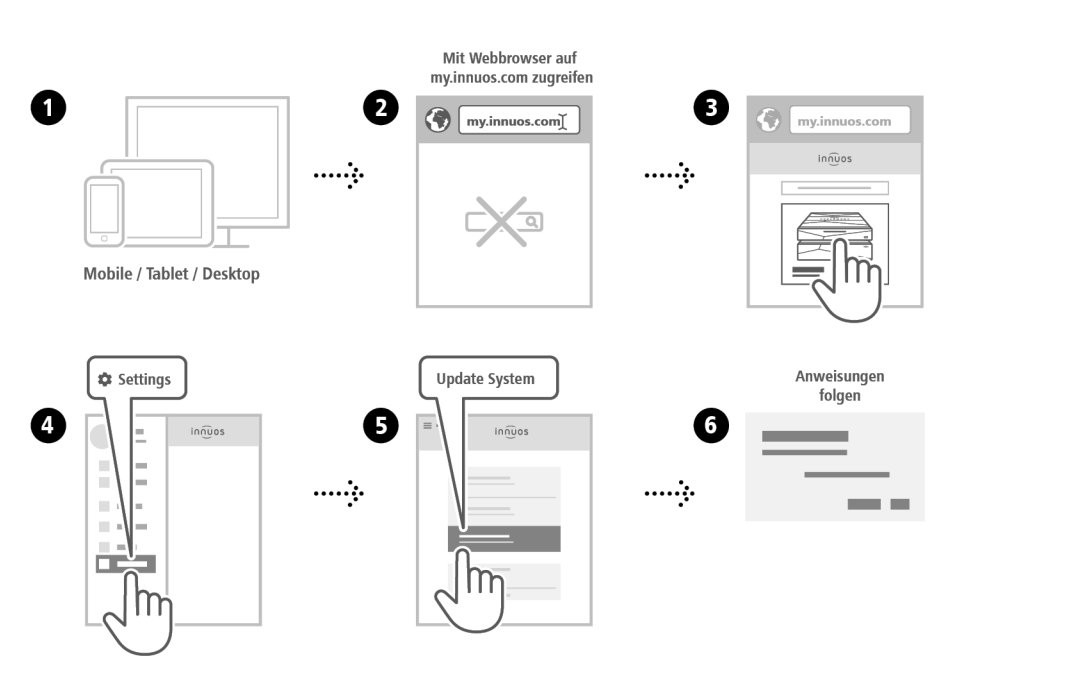

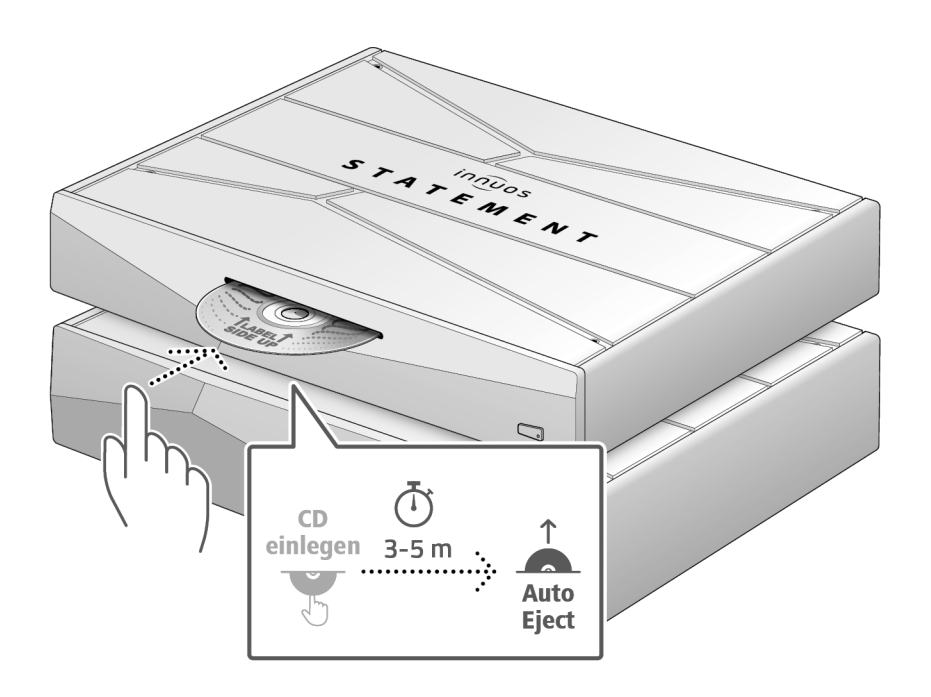

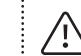

Drücken Sie die CD nicht zusätzlich rein während sie eingezogen wird. Dieses könnte eine Störung verursachen oder das optische Laufwerk beschädigen.

# 9 Musikserver als Abspielgerät verwenden

<span id="page-6-0"></span>option b Digitale Musikdateien importieren setzte a verbindung mit einem DAC/Verstärker über USB

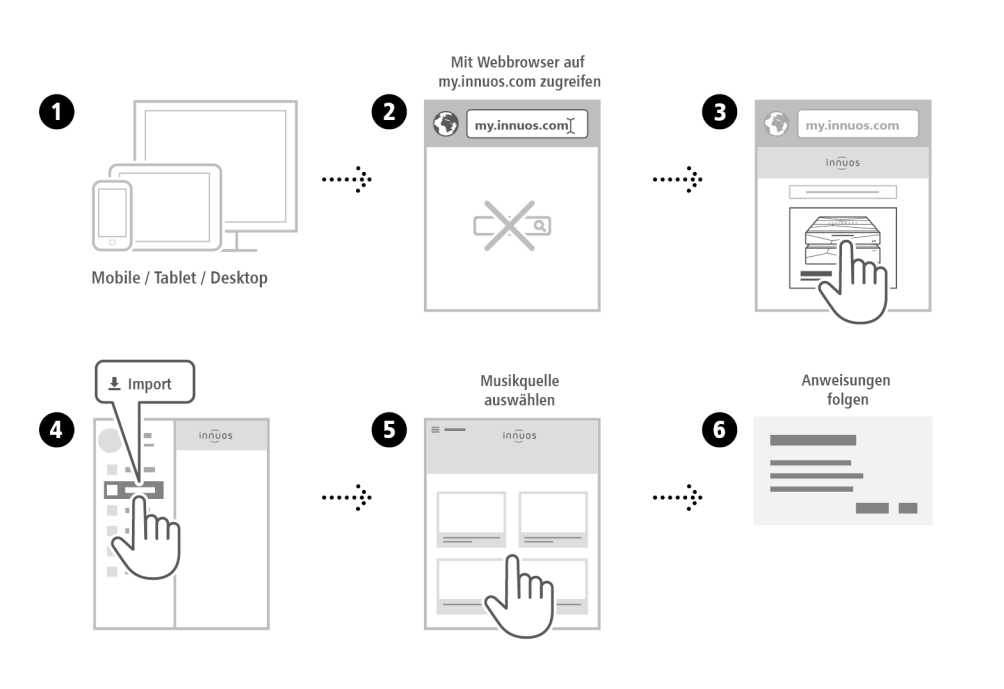

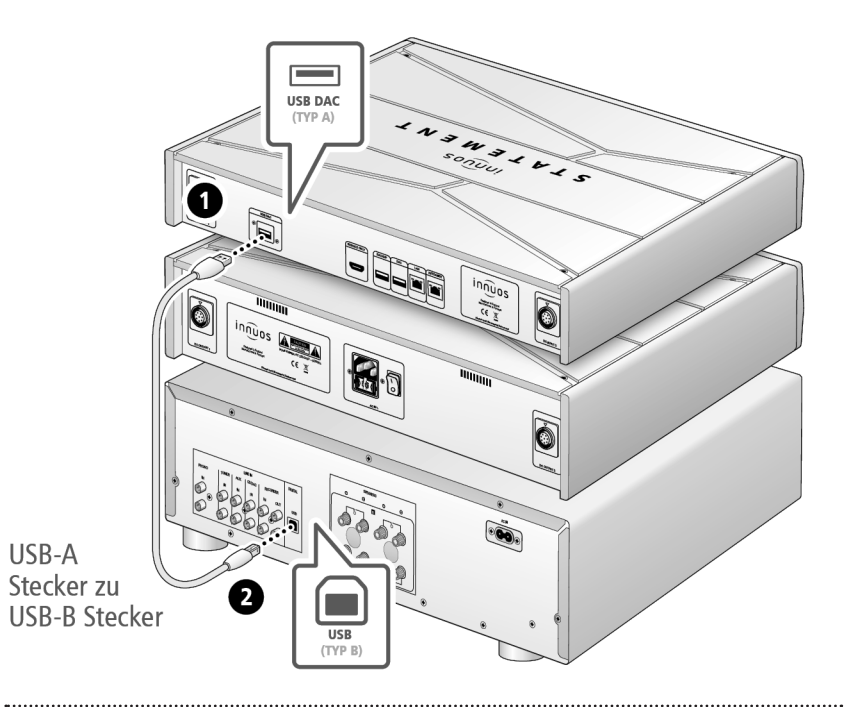

**Hinweis:** USB-Kabel nicht im Lieferumfang. DAC muss kompatibel sein mit USB Audio Class 2.

## 11 Musikwiedergabe-Apps verwenden

Empfohlene Musikwiedergabe-App

<span id="page-7-0"></span>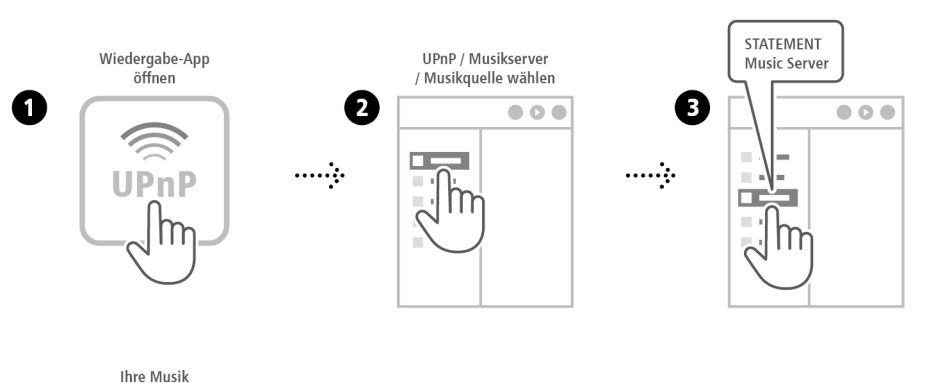

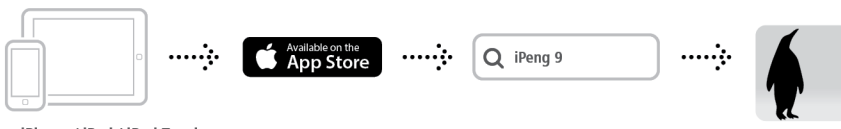

iPhone / iPad / iPod Touch

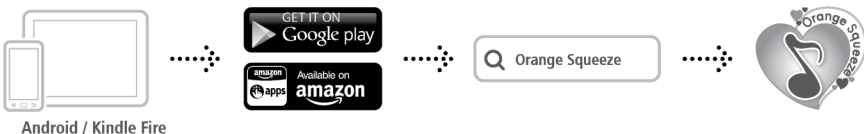

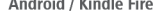

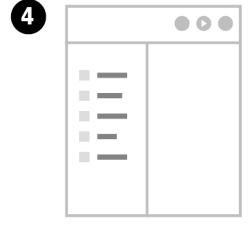

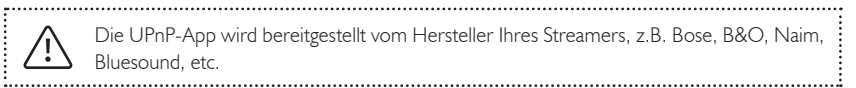

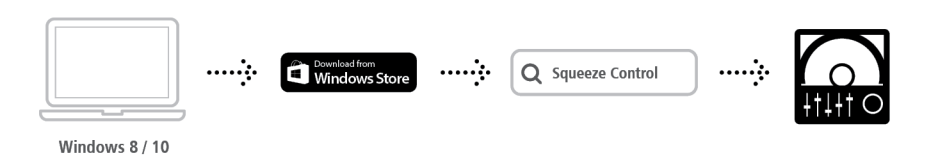

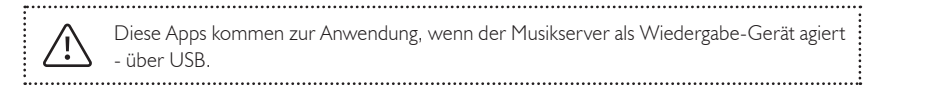

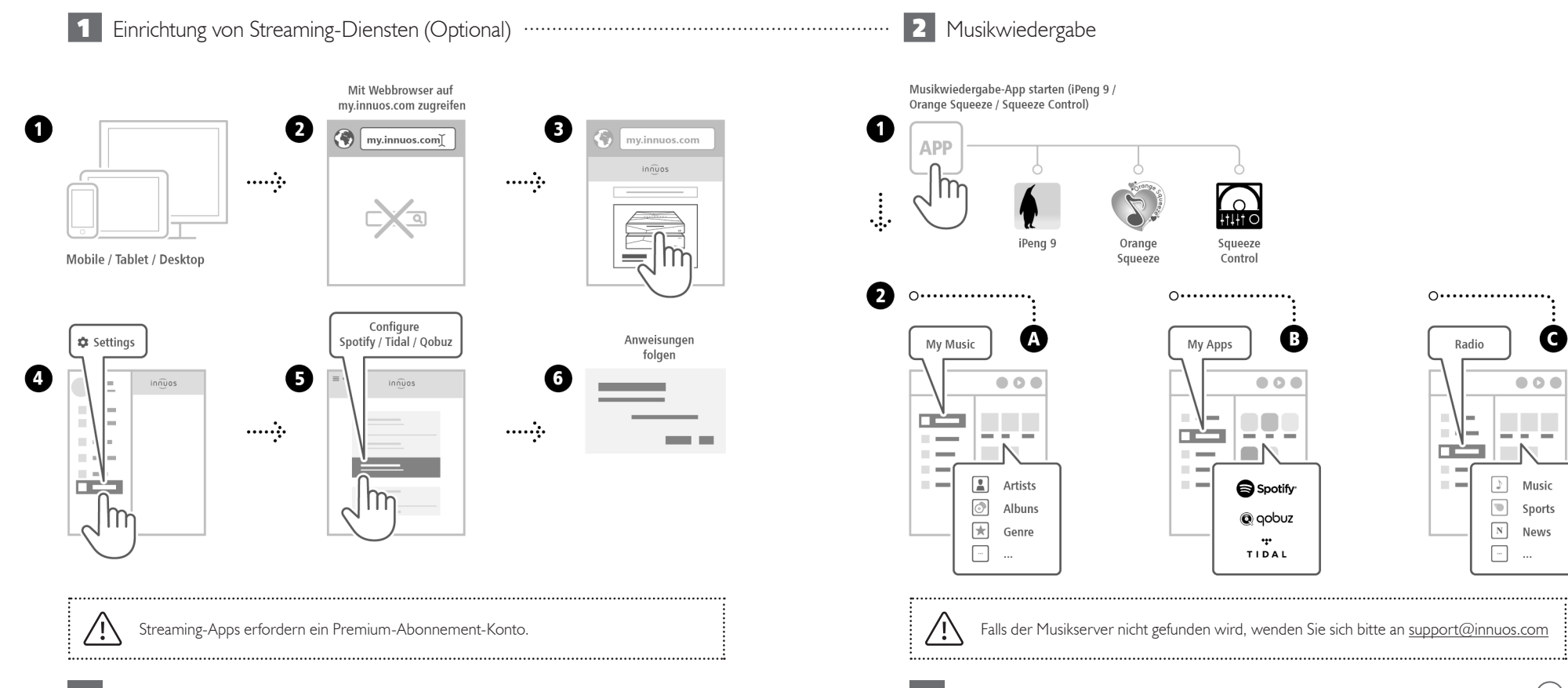

G

 $000$ 

Music

Sports

News

 $\cdots$ 

<span id="page-9-0"></span>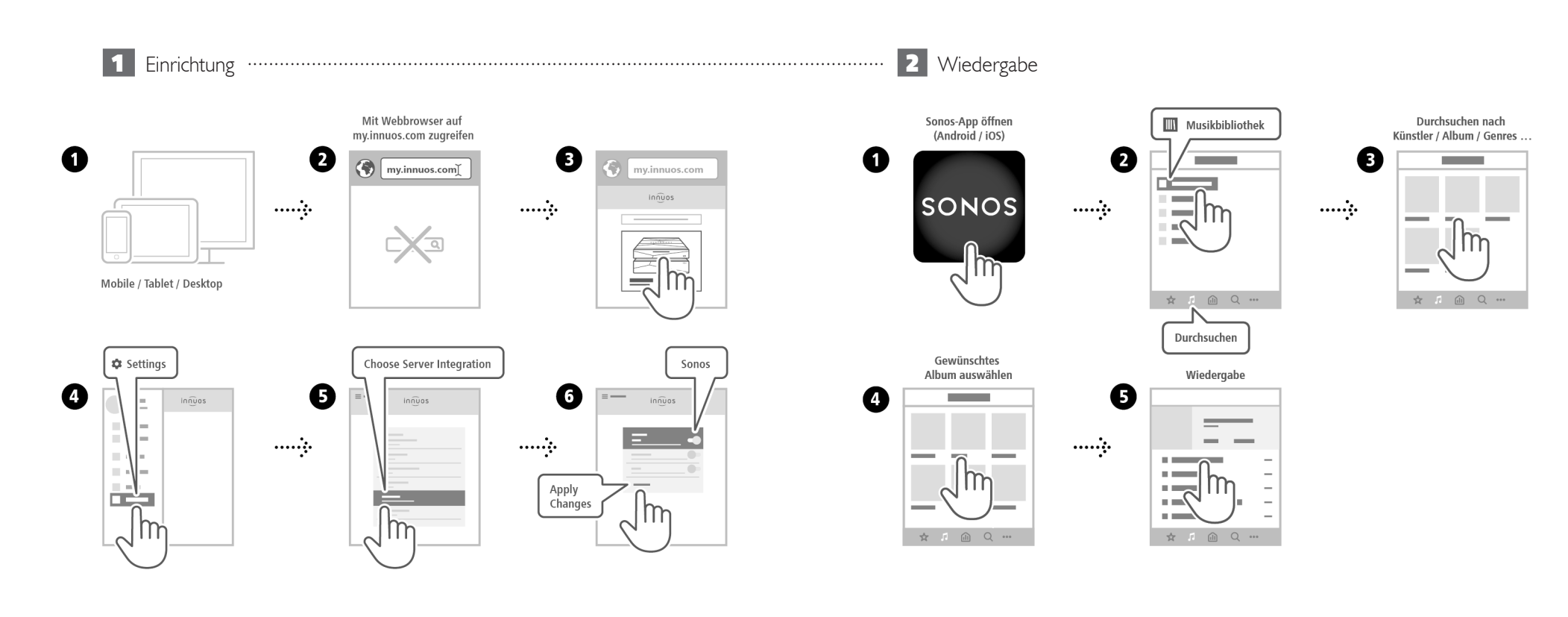

<span id="page-10-0"></span>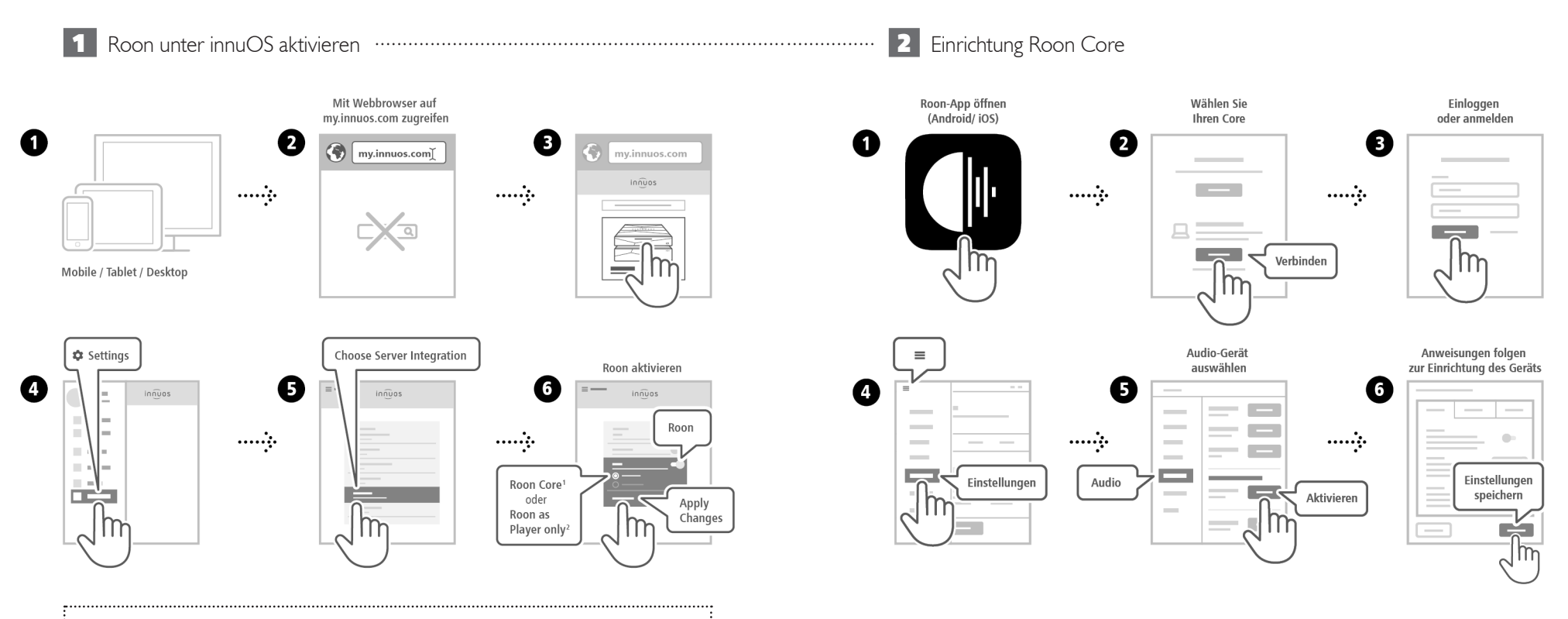

**1Roon Core:** Bei Nutzung dieses Musikservers als Roon Server und Player.  $\mathcal{L}$ : **2Roon as Player only:** Wenn Sie Roon Core auf anderem System betreiben.

<span id="page-11-0"></span>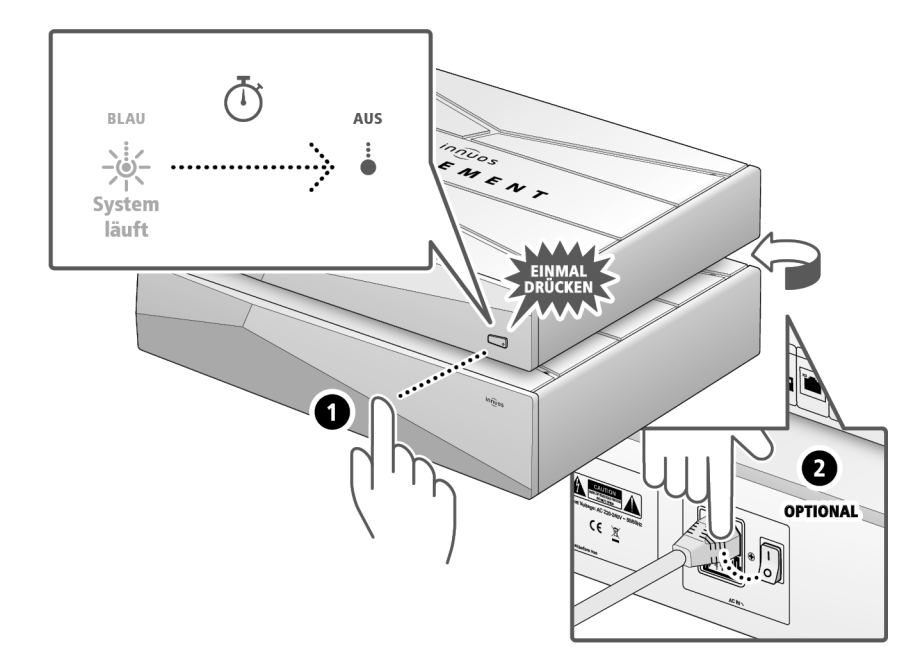

Bitte kurz drücken und loslassen. Knopf nicht gedrückt halten.

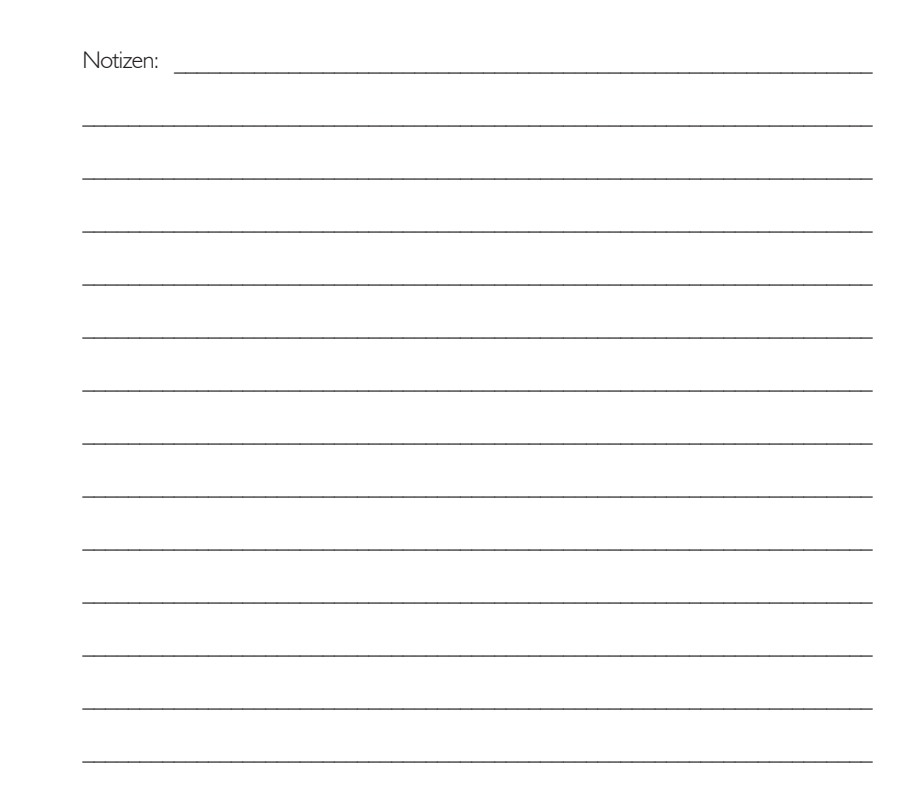

/ !`

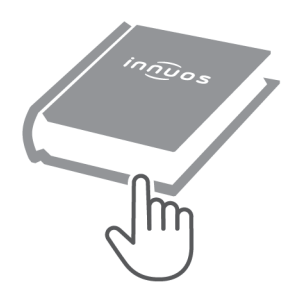

Für weitere Informationen und die neuste Version dieser Schnellstartanleitung besuchen Sie bitte:

# innuos.com/support